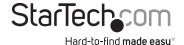

# USB to RS232 DB9 Serial Adapter with Detachable 6' M/M USB Cable

ICUSB232D

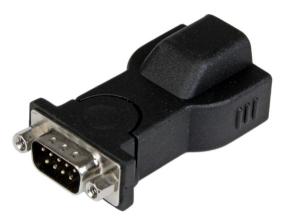

\*actual product may vary from photos

DE: Bedienungsanleitung - de.startech.com FR: Guide de l'utilisateur - fr.startech.com ES: Guía del usuario - es.startech.com IT: Guida per l'uso - it.startech.com NL: Gebruiksaanwijzing - nl.startech.com PT: Guia do usuário - pt.startech.com

For the most up-to-date information, please visit: www.startech.com

#### **FCC Compliance Statement**

This equipment has been tested and found to comply with the limits for a Class B digital device, pursuant to part 15 of the FCC Rules. These limits are designed to provide reasonable protection against harmful interference in a residential installation. This equipment generates, uses and can radiate radio frequency energy and, if not installed and used in accordance with the instructions, may cause harmful interference to radio communications. However, there is no guarantee that interference will not occur in a particular installation. If this equipment does cause harmful interference to radio or television reception, which can be determined by turning the equipment off and on, the user is encouraged to try to correct the interference by one or more of the following measures:

- · Reorient or relocate the receiving antenna.
- Increase the separation between the equipment and receiver.
- Connect the equipment into an outlet on a circuit different from that to which the receiver is connected.
- Consult the dealer or an experienced radio/TV technician for help

This device complies with part 15 of the FCC Rules. Operation is subject to the following two conditions: (1) This device may not cause harmful interference, and (2) this device must accept any interference received, including interference that may cause undesired operation.

Changes or modifications not expressly approved by StarTech.com could void the user's authority to operate the equipment.

#### Industry Canada Statement

This Class B digital apparatus complies with Canadian ICES-003. Cet appareil numérique de la classe [B] est conforme à la norme NMB-003 du Canada.

CAN ICES-3 (B)/NMB-3(B)

### $Use of \, Trademarks, Registered \, Trademarks, and \, other \, Protected \, Names \, and \, Symbols \,$

This manual may make reference to trademarks, registered trademarks, and other protected names and/or symbols of third-party companies not related in any way to StarTech.com. Where they occur these references are for illustrative purposes only and do not represent an endorsement of a product or service by StarTech.com, or an endorsement of the product(s) to which this manual applies by the third-party company in question. Regardless of any direct acknowledgement elsewhere in the body of this document, StarTech.com hereby acknowledges that all trademarks, registered trademarks, service marks, and other protected names and/or symbols contained in this manual and related documents are the property of their respective holders.

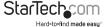

# **Table of Contents**

| Product Diagram        | 1 |
|------------------------|---|
| Front View             | 1 |
| Rear View              |   |
| RS232 Pinout           | 2 |
| Introduction           | 2 |
| Packaging Contents     | 2 |
| System Requirements    | 2 |
| Installation           | 3 |
| Windows®               | 3 |
| Mac OS®                |   |
| Verifying Installation | 4 |
| Specifications         | 6 |
| Technical Support      | 7 |
| Warranty Information   | 7 |

i

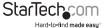

### Introduction

### **Packaging Contents**

- 1x USB to RS232 Adapter
- 1x 6ft USB 2.0 Cable M/M "A" to "B"
- 1x Driver CD
- 1x Instruction Manual

### **System Requirements**

- · Available USB Port
- Windows® 8 / 8.1 (32/64bit), 7 (32/64), Vista (32/64), XP (32/64), Windows Server® 2012, 2008 R2, 2003, Mac OS® 10.6 and up (Tested up to 10.10), Linux 3.5 / 3.13

## **Product Diagram**

#### **Front View**

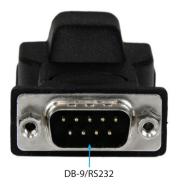

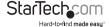

### **Rear View**

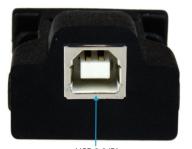

USB 2.0 'B'
(USB 'A' to 'B' Cable Included)

### **RS232 Pinout**

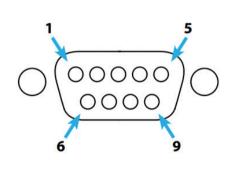

| DCD |
|-----|
| RXD |
| TXD |
| DTR |
| GND |
| DSR |
| RTS |
| CTS |
| RI  |
|     |

### Installation

Depending on your Operating System version and whether or not you have an active network connection, the USB to Serial Adapter may auto-install, or auto-download the proper drivers once connected to an available USB port on the host system. If the USB to Serial Adapter does not automatically install the drivers, follow the steps below to complete the installation process.

#### Windows®

 Connect the provided USB 2.0 Cable to the USB to Serial Adapter, and then to an available USB port on the host computer. The drivers should automatically install.

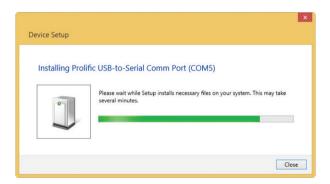

- If the drivers did not automatically download and/or install, download the latest drivers from the www.startech.com website (recommended), or insert the provided Driver CD into your computers CD/DVD drive.
- Browse to the downloaded driver file location and run the ".exe" install
  application. Follow any on-screen instructions to complete the driver installation
  process.
- If using the Driver CD method, select the Open folder to view files option from the AutoPlay menu. If AutoPlay is disabled on your system, browse to your CD/DVD drive.
- Run the ".exe" install application and follow any on-screen instructions to complete the driver installation process.

**Note:** You may be prompted to restart your system.

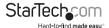

6. Connect your RS232 Serial Device to the DB-9 Port on the USB to Serial Adapter

#### Mac OS®

- 1. Connect the provided USB 2.0 Cable to the USB to Serial Adapter, and then to an available USB port on the host computer.
- If the drivers did not automatically download and/or install, download the latest drivers from the www.startech.com website (recommended), or insert the provided Driver CD in to your computers CD/DVD drive.
- Browse to the downloaded driver file location and run the ".dmg" install
  application. Follow any on-screen instructions to complete the driver installation
  process.
- If using the Driver CD method, browse to your CD/DVD drive and run the ".dmg" install application and follow any on-screen instructions to complete the driver installation process.

### **Verifying Installation**

#### Windows®

- From the main desktop or start menu, open the Device Manager by right-clicking on Computer, and then selecting Manage. In the Computer Management window, select Device Manager from the left window panel. (For Windows® 8.1, right-click on the Start button and click Device Manager).
- Expand the "Ports (COM & LPT)" section. With the USB to Serial adapter connected, on a successful install you should see the following device in the list with no exclamation points or question marks.
  - ▶ Monitors
  - Network adapters
  - Other devices
  - Ports (COM & LPT)
    - Communications Port (COM1)
      - Prolific USB-to-Serial Comm Port (COM5)
  - Print queues
  - Processors

#### Mac OS®

- 1. Open the System Profiler by clicking the Apple symbol in the top left corner, selecting **About this Mac**, then select **System Report**.
- Expand the "Hardware" section and click "USB" in the left column. With the USB to Serial Adapter connected, on a successful install you should see the following device in the list.

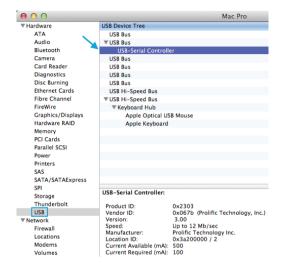

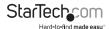

# Specifications

| Interface                     | Serial                                                                                                    |
|-------------------------------|----------------------------------------------------------------------------------------------------|
| Bus Type                      | USB 2.0                                                                                                    |
| Port Style                    | Cable Adapter                                                                                                |
| Industry Standards            | USB 2.0/1.1                                                                                                  |
|                               | RS-232                                                                                                    |
| Chipset ID                    | Prolific - PL2303-TA                                                                                         |
| Connector Types               | 1 - DB-9 (9 pin; D-Sub) Male                                                                                 |
|                               | 1 - USB B (4 pin) Female                                                                                     |
| Serial Protocol               | RS-232                                                                                                    |
| Max Baud Rate                 | 128 Kbps                                                                                                    |
| Data Bits                     | 5,6,7,8                                                                                                    |
| FIFO                          | 512 Bytes                                                                                                    |
| Flow Control                  | None, Xon/Xoff, RTS/CTS, CD/DTR/DSR                                                                          |
| Parity                        | None, Odd, Even, Mark, Space                                                                                 |
| Stop Bits                     | 1, 1.5, 2                                                                                                    |
| OS Compatibility              | Windows® 8 / 8.1 (32/64bit), 7 (32/64), Vista<br>(32/64), XP (32/64), Windows Server® 2012,<br>2008 R2, 2003 |
|                               | Mac OS® 10.6 and up (Tested up to 10.10)                                                                     |
|                               | Linux 3.5 / 3.13                                                                                             |
| System and Cable Requirements | Available USB 1.1 (or above) port                                                                            |
| Product Dimensions (LxWxH)    | 59 x 32 x 22 mm                                                                                              |
| Cable Length                  | 6 ft [1.8 m]                                                                                                 |
| Operating Temperature         | 0°C to 70°C (32°F to 158°F)                                                                                  |
| Storage Temperature           | -10°C to 80°C (14°F to 176°F)                                                                                |
| Humidity                      | 5~95% RH (Non-Condensing)                                                                                    |

## **Technical Support**

StarTech.com's lifetime technical support is an integral part of our commitment to provide industry-leading solutions. If you ever need help with your product, visit www.startech.com/support and access our comprehensive selection of online tools, documentation, and downloads.

For the latest drivers/software, please visit www.startech.com/downloads

## Warranty Information

This product is backed by a two year warranty.

In addition, StarTech.com warrants its products against defects in materials and workmanship for the periods noted, following the initial date of purchase. During this period, the products may be returned for repair, or replacement with equivalent products at our discretion. The warranty covers parts and labor costs only. StarTech.com does not warrant its products from defects or damages arising from misuse, abuse, alteration, or normal wear and tear.

#### **Limitation of Liability**

In no event shall the liability of StarTech.com Ltd. and StarTech.com USA LLP (or their officers, directors, employees or agents) for any damages (whether direct or indirect, special, punitive, incidental, consequential, or otherwise), loss of profits, loss of business, or any pecuniary loss, arising out of or related to the use of the product exceed the actual price paid for the product. Some states do not allow the exclusion or limitation of incidental or consequential damages. If such laws apply, the limitations or exclusions contained in this statement may not apply to you.

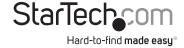

Hard-to-find made easy. At StarTech.com, that isn't a slogan, It's a promise.

StarTech.com is your one-stop source for every connectivity part you need. From the latest technology to legacy products — and all the parts that bridge the old and new — we can help you find the parts that connect your solutions.

We make it easy to locate the parts, and we quickly deliver them wherever they need to go. Just talk to one of our tech advisors or visit our website. You'll be connected to the products you need in no time.

Visit www.startech.com for complete information on all StarTech.com products and to access exclusive resources and time-saving tools.

StarTech.com is an ISO 9001 Registered manufacturer of connectivity and technology parts. StarTech.com was founded in 1985 and has operations in the United States, Canada, the United Kingdom and Taiwan servicing a worldwide market.